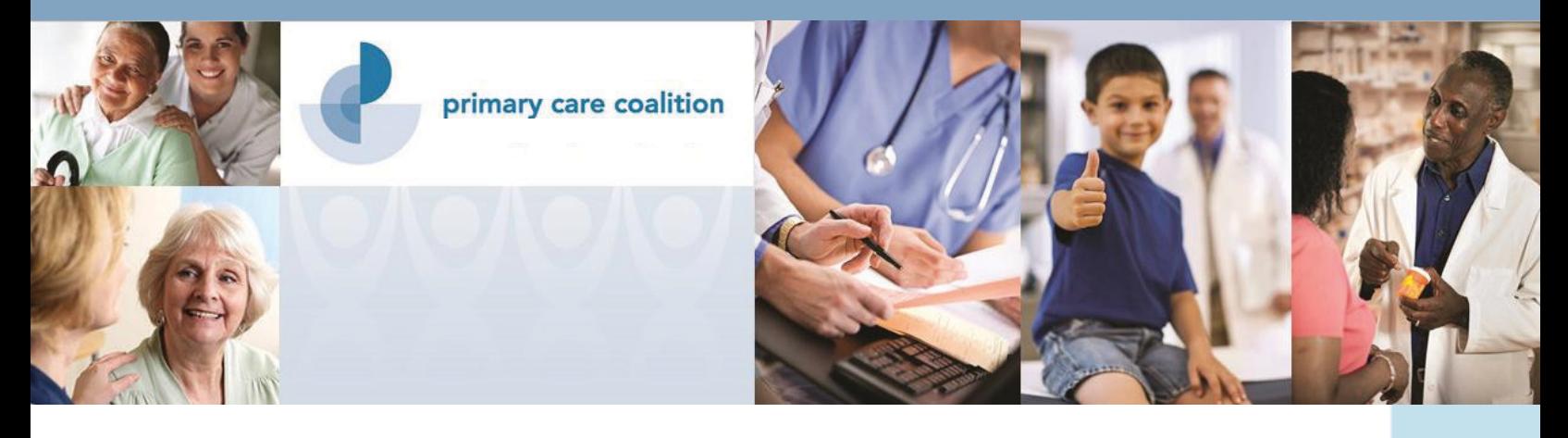

# **PROJECT ACCESS**

# **REFERRING CLINIC MANUAL**

**making health happen**

# **PrimaryCareCoalition.org**

**May 2017**

# **PROJECT ACCESS PROVIDER MANUAL**

Project Access aims to provide timely, high-quality, specialty care for low-income, uninsured patients. You can help by ensuring that patients are prepared to actively engage in their specialty care, and that referrals are complete and contain all the information required for Project Access to schedule an appointment. This manual will help you and your patients through the Project Access referral process.

**Project Access** is a specialty care referral network administered by the Primary Care Coalition (PCC). It is composed of a dedicated group of health care specialists, local hospitals, and diagnostic facilities that participate in a coordinated effort to provide specialty care to low-income and uninsured members of our community. Project Access helps these individuals gain timely access to specialty care, potentially avoiding acute hospitalizations and expensive medical bills.

**Patients** referred to Project Access must be eligible for programs coordinated by the Primary Care Coalition (e.g. Montgomery Cares and Nexus Montgomery). Montgomery Cares patients are automatically eligible for specialty care through Project Access. Patients receive health care through these programs because they are uninsured and ineligible for federal safety-net programs such as Medicaid.

**Clinics** participating in Montgomery Cares provide primary care to these patients. Once the primary care provider (PCP) determines the patient's need for specialty care, the clinics refer the patient to Project Access, which coordinates an appointment with a specialist in our network.

**Specialists** who have agreed to provide services to Project Access patients are contacted by Project Access to determine availability for appointments. Project Access schedules the initial appointment when an appropriate specialist is identified.

**PrimaryCareCoalition.org**

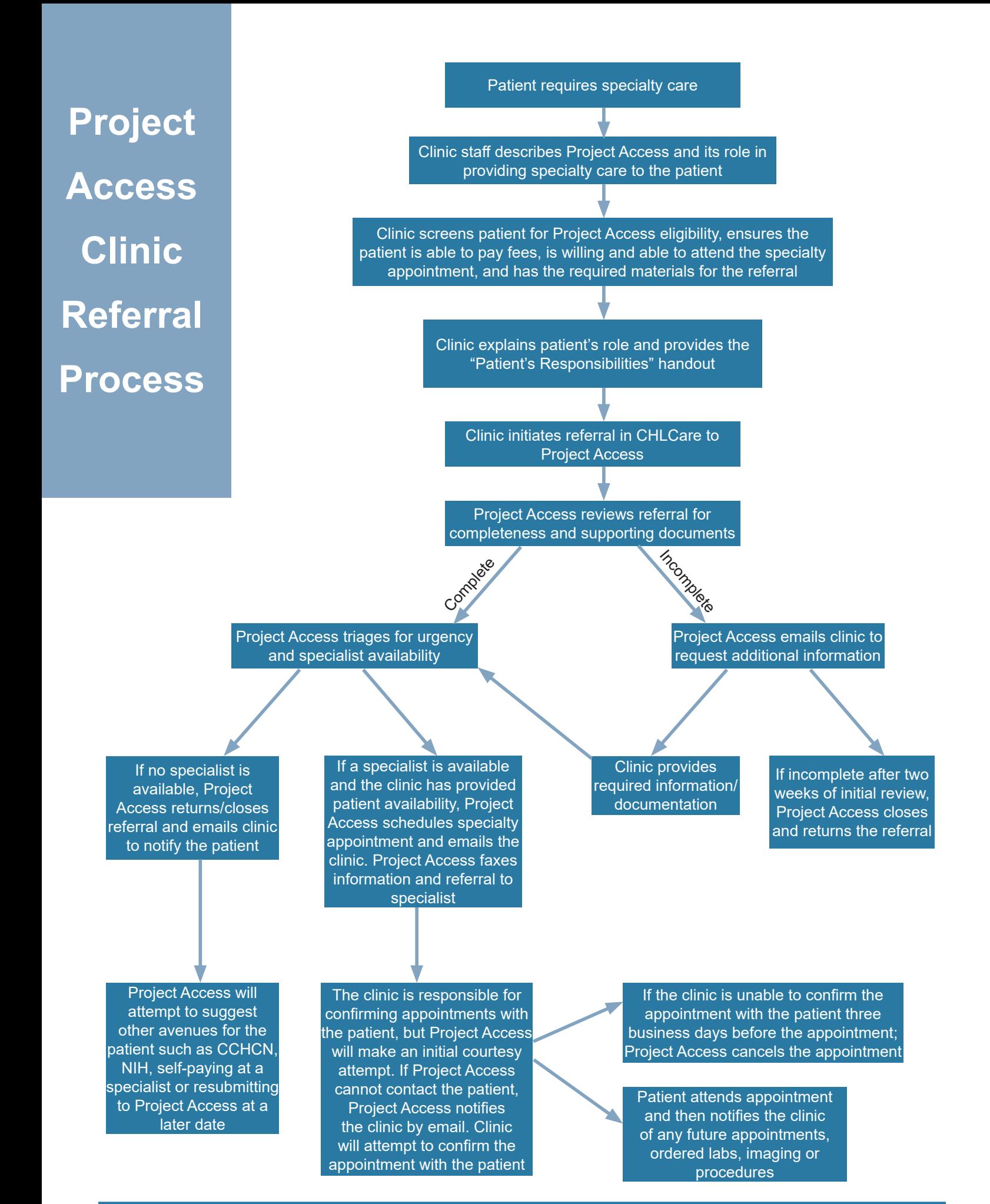

**i**

# TABLE OF CONTENTS

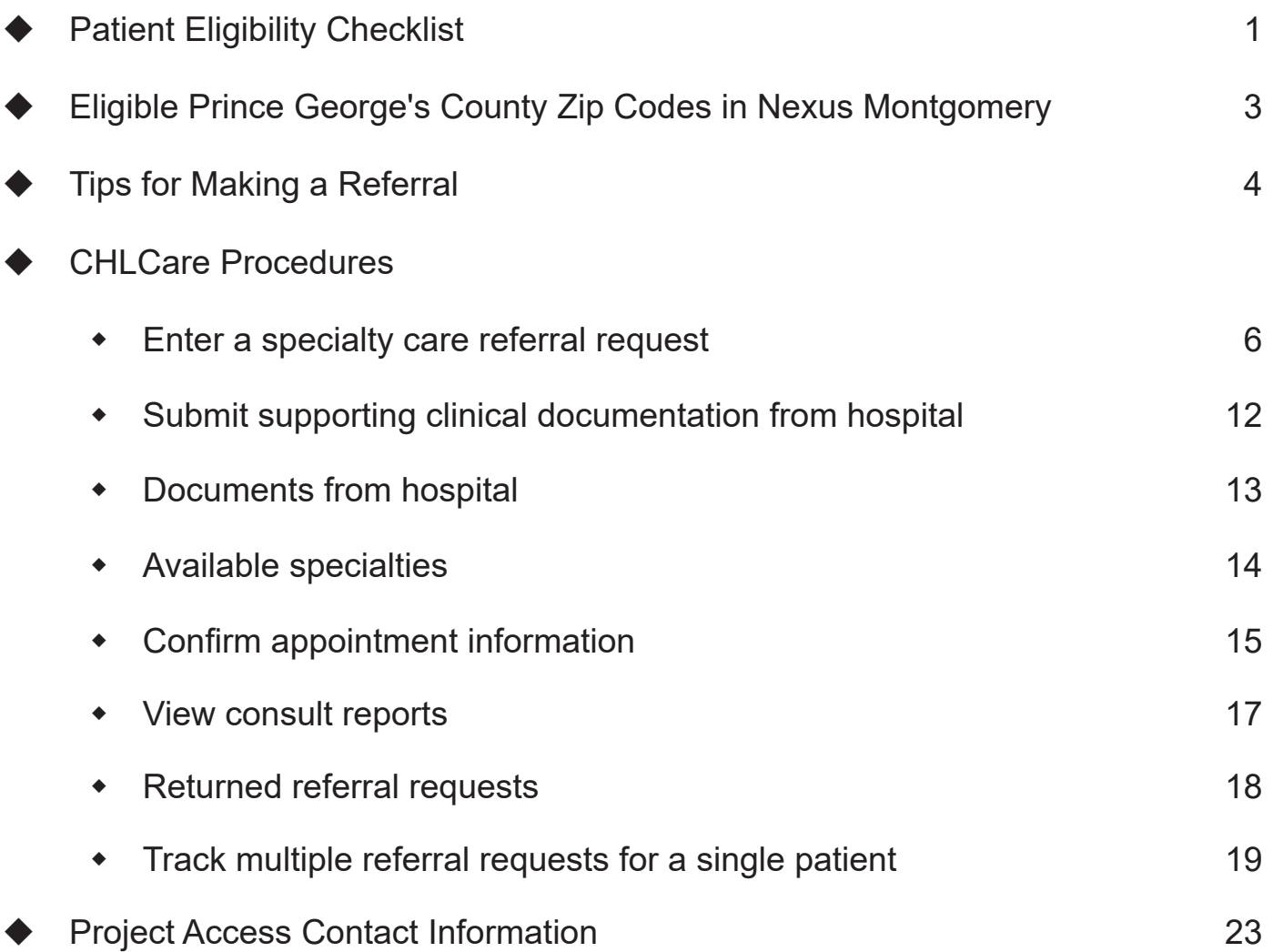

# PATIENT ELIGIBILITY CHECKLIST

Use this checklist when referring uninsured patients for specialty care through Project Access. If the information requested below is not provided, care may be delayed or the referral may be returned.

#### **PATIENT ELIGIBILITY**

#### **To be eligible for this service the patient must:**

- $\square$  Be 18 years or older
- $\square$  Be uninsured (*Not enrolled in Medicare, Medicaid, or private insurance*)  $\Box$  Have no plans to leave the area in the next 90 days
- $\Box$  Have a low household income
- (*≤ 250% of the Federal Poverty Level*)
- $\Box$  Have current program eligibility for at least the next 90 days (*Montgomery Cares, Nexus Montgomery*)

Montgomery Cares patients are automatically eligible for specialty care through Project Access. If the patient's Montgomery Cares enrollment ends within the next 90 days the clinic and patient should renew it before the referral is initiated.

#### **PATIENT ENGAGEMENT**

#### **Before initiating the referral process, please confirm the patient:**

- $\Box$  Understands his or her diagnosis and the need for specialty care
- $\Box$  Is willing to receive specialty care
- Received the "Patient's Responsibilities" handout and understands his/her responsibility in receiving specialty care
- $\Box$  Speaks English, or is able to arrange an adult interpreter at the appointment
- $\Box$  Understands that he or she will need to arrange transportation to the appointment
- $\Box$  Is willing and able to pay applicable co-pays

Typical office visit co-pay is \$15 \$45-\$450

- $\Box$  Has completed all the lab work or imaging that was ordered by the primary care provider
- $\Box$  Has all applicable supporting documents (e.g. Photo ID, MRI/CT discs, X-ray)

If the patient is eligible for Medicaid or Medicare, he/she should be encouraged to apply for coverage.

# **CHECKLIST**

If the patient meets the eligibility requirements, please obtain the information below and ensure it is entered and accurate in CHLCare. **If the information is not provided, care may be delayed or Project Access may return the referral.** 

- □ Name
- □ Gender
- $\Box$  Date of birth
- □ Address

*If address is unavailable is the patient homeless?*

- $\Box$  Household Income
- $\Box$  Household Size
- □ Federal Poverty Level
- $\Box$  Preferred Language
- Enter clinic encounter information and PCP information (*see page 6, Step 1*)
- □ Specialty Needed
- $\square$  Diagnosis
- $\Box$  Briefly describe the current medical issue and purpose of the referral
- $\Box$  What days of the week and time of day is the patient available? *Availability should be typed into the Notes/Comments section of the referral in CHLCare. If the patient's availability is limited, this may delay care.*
- $\Box$  Upload all relevant labs, imaging, and hospital consults to the patient's referral

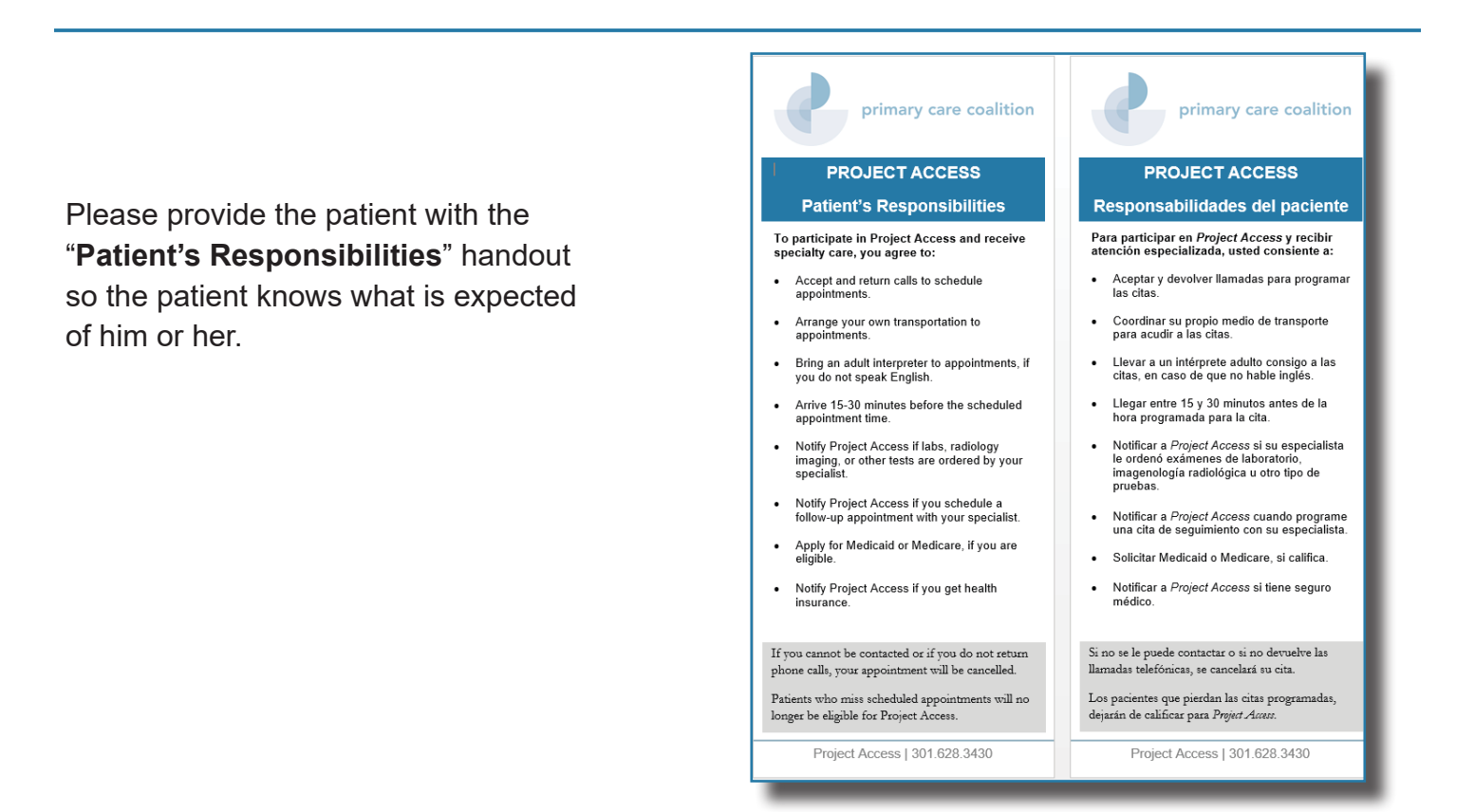

If the primary care provider ordered labs or imaging these should be completed and uploaded into CHLCare prior to submitting the referral. The referral should **NOT** be submitted until all tests are completed and results are uploaded into CHLCare.

## **ELIGIBLE PRINCE GEORGE'S COUNTY ZIP CODES IN NEXUS MONTGOMERY**

Project Access: Specialty Care for the Uninsured

Nexus Montgomery provides access to specialty care through Project Access. In addition to serving Montgomery County patients, Project Access can now also serve Prince George's County residents in selected zip codes.

Use this reference guide to determine whether or not a Prince George's County patient is eligible for access to specialty care through Nexus Montgomery.

#### **To be eligible for specialty care the patient must:**

- $\Box$  Be 18 years or older
- Be uninsured (*Not enrolled in Medicare, Medicaid, or private insurance*)
- $\Box$  Have no plans to leave the area in the next 90 days
- Have a low household income (*≤ 250% of the Federal Poverty Level*)
- Live in an eligible Prince George's County zip code (*see below*)

### **ELIGIBLE PRINCE GEORGE'S COUNTY ZIP CODES**

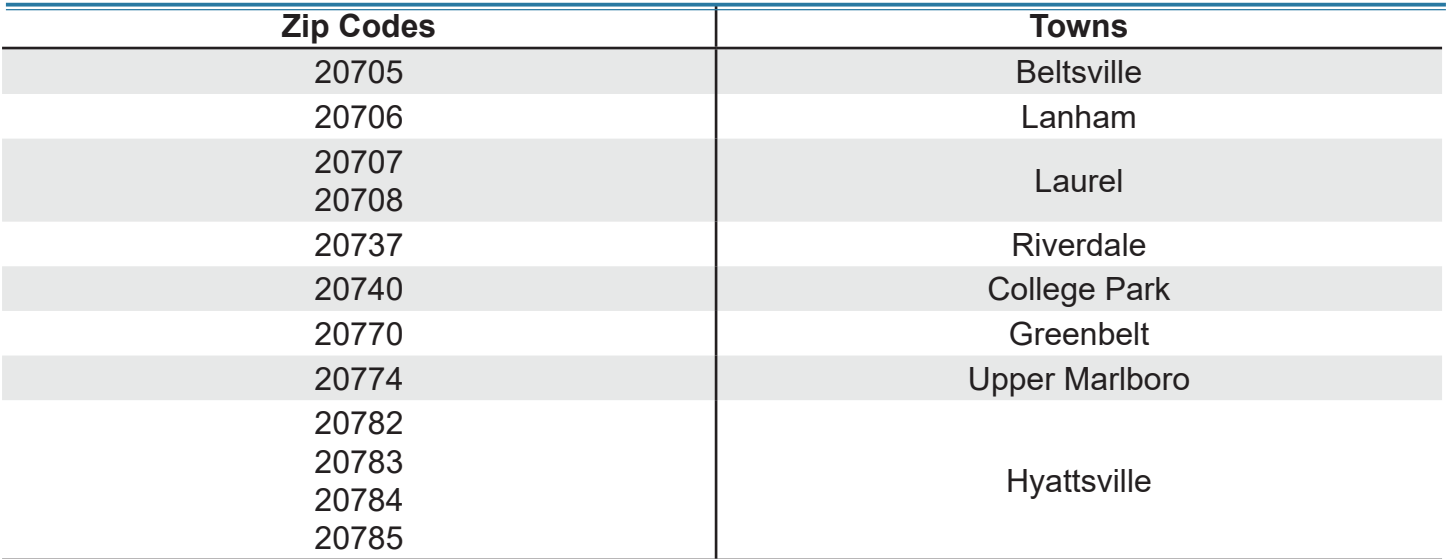

#### If the patient needs an **urgent** referral please contact: **Project Access Phone: 301-628-3426 Fax: 301-608-9047 SpecialtyNurse@primarycarecoalition.org**

Project Access is administered by the Primary Care Coalition and funded by the Montgomery County Department of Health and Human Services and Nexus Montgomery. Nexus Montgomery is a collaborative effort among the six hospitals operating in Montgomery County and a variety of community-based organizations including the PCC and Project Access.

#### **COMMUNICATING WITH PROJECT ACCESS**

Enter **non-urgent** referrals completely into CHLCare. No email or phone call to Project Access is necessary. If a case needs to be discussed with Project Access prior to entering the referral in CHLCare, please email Project Access with questions or concerns.

Please enter **urgent** referrals into CHLCare and then send an email notifying Project Access of the entry.

#### **Email: SpecialtyNurse@primarycarecoalition.org**

#### **SPECIALTY CARE**

Clinics may not directly refer to or authorize services on behalf of Project Access. Project Access will not cover the cost of any services not initiated/authorized by Project Access staff. The patient will be responsible for all costs of care initiated by the clinic outside the Project Access referral process.

Specialty care services are provided pro bono or at discounted rates. In exchange, Project Access needs to provide all the appropriate information to support specialty care. Please upload appropriate and current supporting documentation into CHLCare (recent labs, diagnostics, primary care provider notes and recent hospital notes, etc.) or the referral will be returned and the patient's care will be delayed.

There are three general options for specialty services. Please refer to only one of these for a particular episode of care (Project Access; Catholic Charities Health Care Network (CCHCN); privately arranged through clinic). Referring to multiple networks creates re-work and confusion for all parties.

#### **PATIENT OUT-OF-POCKET EXPENSES**

Most specialists accept a sliding scale based on the Federal Poverty Level (typically \$15 per visit and \$15 per procedure). These co-pays are printed on the referral form provided to the patient. Some specialists charge additional fees for visits and procedures. Project Access handwrites the "special fees" on the referral form that is mailed to the patient. Contact Project Access for any questions about patient financial responsibilities.

Please note, Project Access does not schedule or fund primary care provider ordered imaging. CCHCN may provide this service, but Project Access does not.

#### **CHLCare AND eCW**

Please be aware that patient demographic information entered into the PCC instance of eCW is "pushed" into CHLCare each night to avoid needing to enter that information for an established patient. But information entered into CHLCare does NOT get pushed to eCW. **To make updates on patient demographics, always make them in eCW, not in CHLCare**, or the changes will not convey to the eCW medical record. Non-eCW clinics should update all demographic and eligibility information in CHL Care.

#### **SCHEDULE AN APPOINTMENT**

Project Access will schedule the specialty appointments and provide the clinic with logistical information (date/time/location/prep). The clinic is responsible for confirming the appointment with the patient. Project Access will make an initial courtesy attempt. If Project Access cannot contact the patient, Project Access will notify the clinic by email or phone.

When the clinic confirms an appointment with the patient, the clinic indicates in CHLCare that the appointment was confirmed. **If the clinic is unable to confirm and document the confirmation in CHLCare three business days before the appointment, it will be canceled.**

When confirming appointments, please consult the checklist (page 2) to ensure the patient's information is up to date and accurate. If the information is inaccurate, care will be delayed. Please provide the patient with the Patient's Responsibilities handout (page 2) so the patient knows what is expected of them.

#### **FOLLOW-UP**

The specialist will send consult notes and any future orders to Project Access with a copy to the referring provider. If the clinic receives lab or imaging orders, email or phone Project Access and upload the documents to CHLCare. If there is a specialty follow up appointment, the clinic should enter a referral in CHLCare.

- For non-surgical follow-up, Project Access will coordinate and schedule the specialist's requested diagnostics.
- For planned surgery, the patient will bring the pre-operative (pre-op) documents to the clinic or Project Access will upload pre-op documents to CHLCare and notify the clinic they are there. The clinic will arrange and schedule all pre-op services. **Project Access does not schedule or fund pre-op testing or clearances.** Please contact Project Access with any questions or concerns.

After scheduling pre-op appointments, the clinic should upload into CHLCare all pre-op documentation, including pre-op orders and results, once they are available. Notify Project Access by email when all documentation is uploaded. Project Access will then send all pre-ops to the operating room, specialist, hospital finance department, and anesthesia.

It is essential the patient knows the importance of getting pre-ops done in a timely manner. If patients do not complete pre-ops or complete them at the last minute, their surgery may be cancelled. This delays the patient's surgery and affects the relationship among Project Access, the hospitals and the specialists. Please ensure patients know their role if they are scheduled for any surgery or procedure.

When you schedule patients for surgery in CHLCare choose the specialty "**Hospitalization**." Only Project Access should select "**Appointment Confirmed**." This allows Project Access to track when documentation/pre-ops are in the right place and helps prevent surgery cancellations.

# CHLCare PROCEDURE

#### **ENTER A SPECIALTY CARE REFERRAL REQUEST**

The patient's primary care encounter information is linked to the referral sent to the specialist. The referral will have the patient's PCP information so the specialist can fax their notes or contact the PCP to discuss the case.

**This step only needs to be performed when adding a patient for the first time in CHLCare, or if a patient changed clinics since his or her last referral.**

**STEP 1**: To add an encounter, go to the patient's dashboard. This can be done by selecting the patient's name in blue at the top of the screen or by going to the "**Actions**" menu and selecting "**Dashboard**."

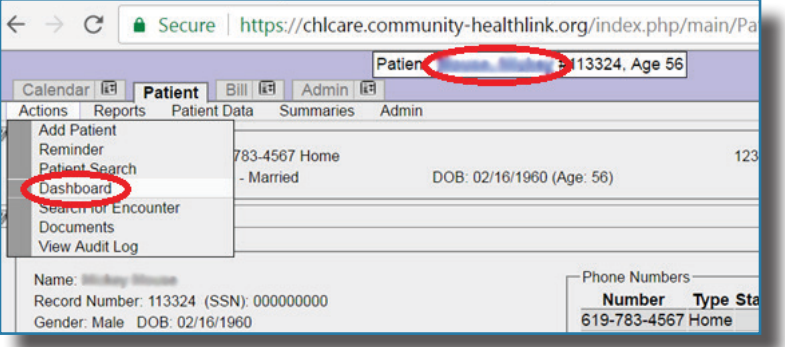

Scroll down to the "**Encounters**" section and select "**Add Encounter**" at the bottom of the screen.

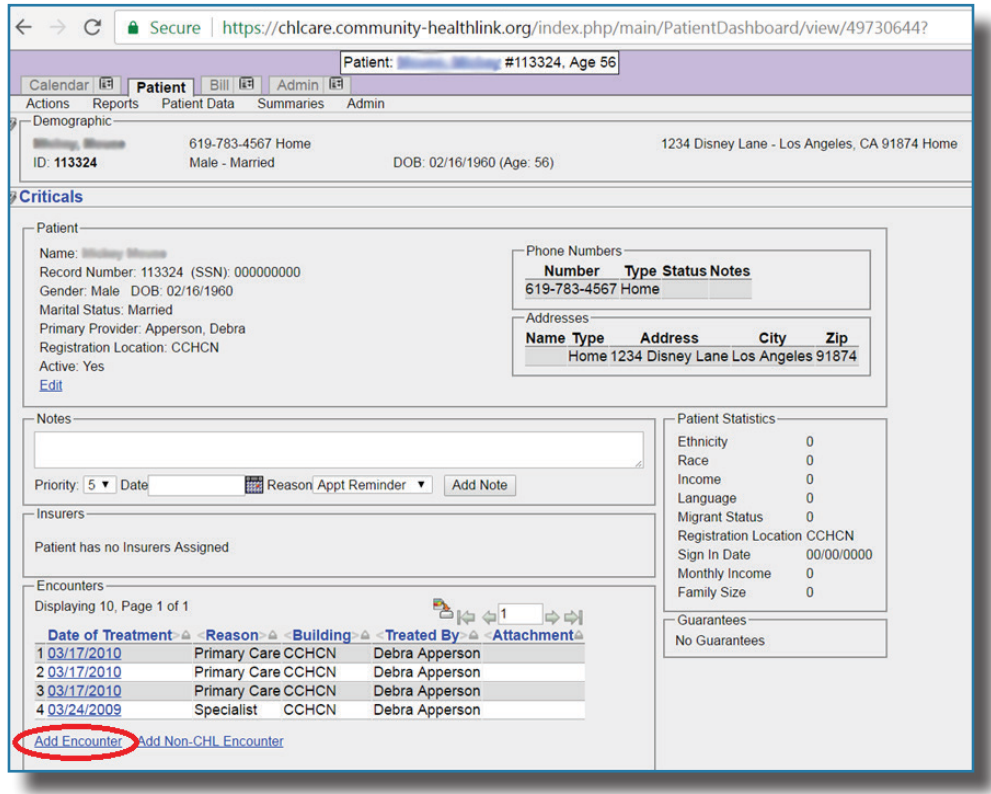

Fill in the clinic encounter information using the drop down menus: Facility, Treating Provider, Date of Treatment, Encounter Reason, and Appointment. Select "**Update Encounter**."

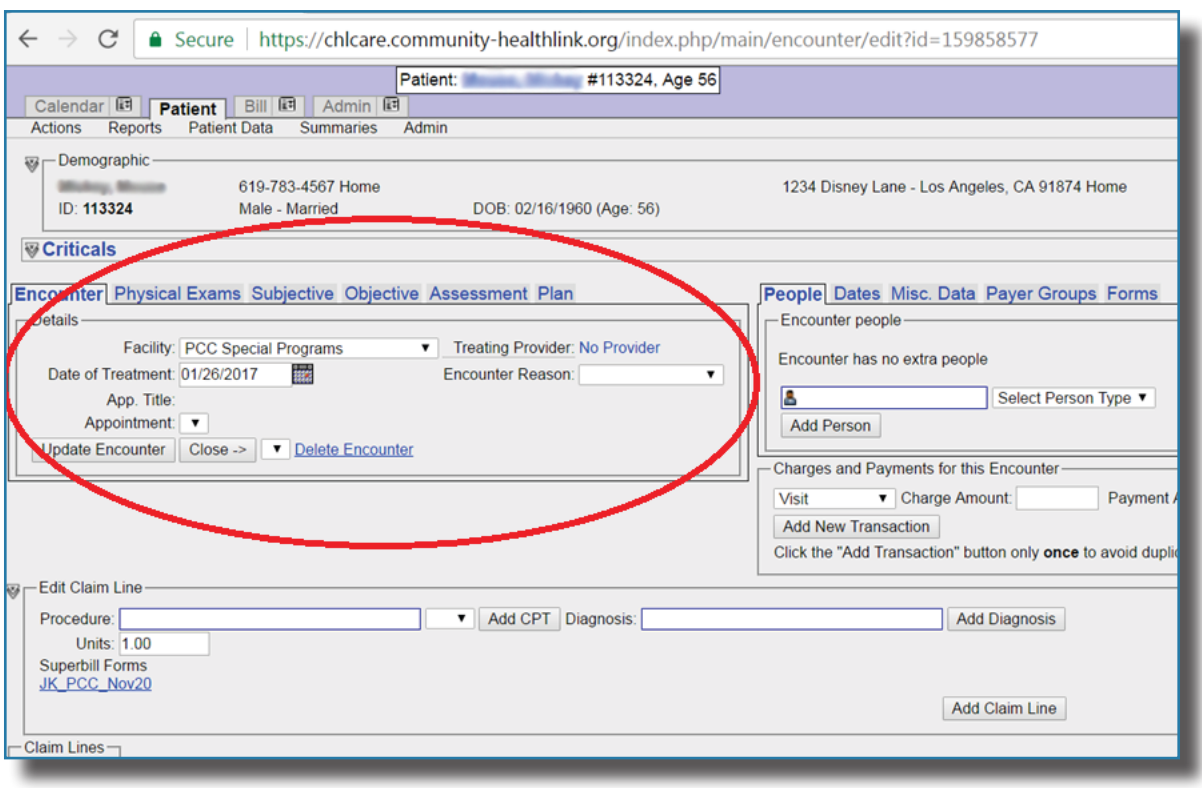

**STEP 2**: To enter a Project Access specialty care referral request, begin by selecting the "**Patient Data**" menu and then "**Referrals**" from the menu options. This will take you to the Referral Request screen.

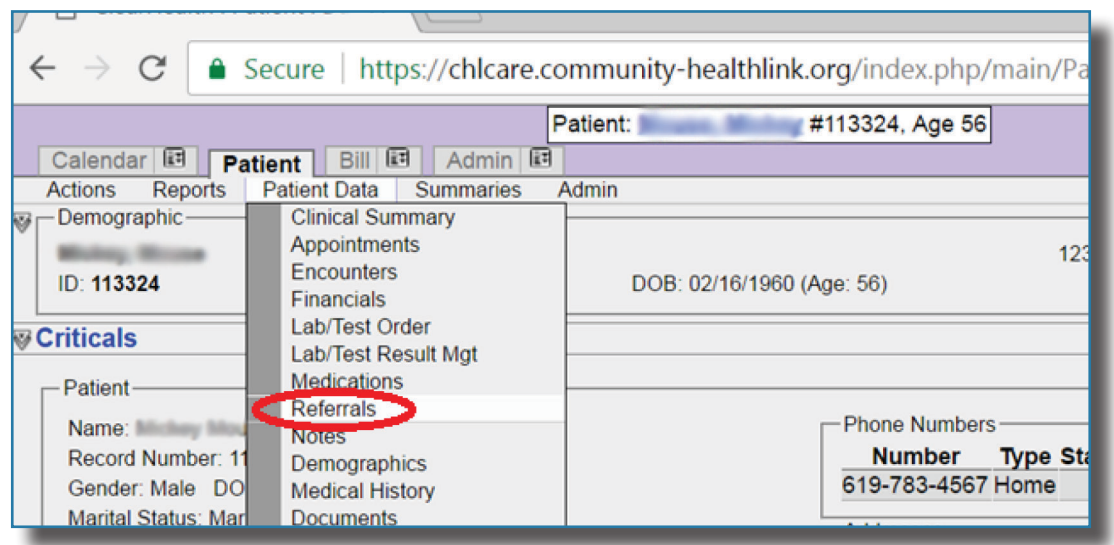

**STEP 3**: On the Referral Request screen, select "**Project Access**" or "**CCHCN**" from the programs listed. Use the drop-down menu to select the encounter date when the referral request was made (if nothing appears, please refer to Step 1). Then select "**Add Referral Request**."

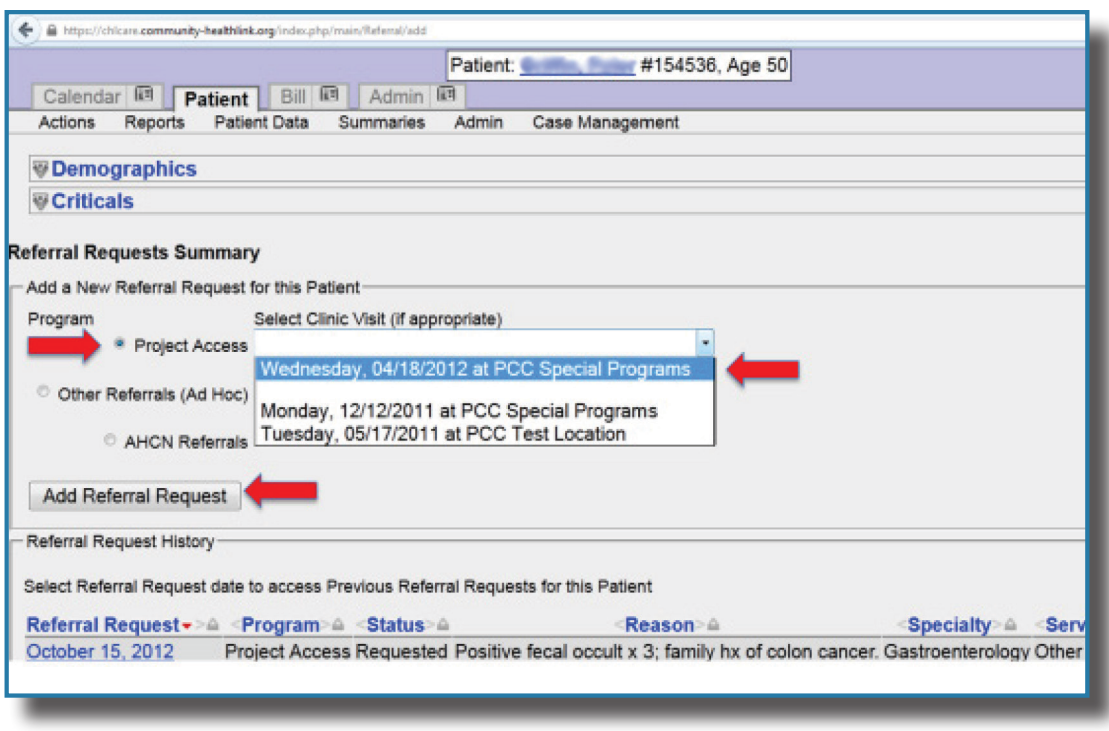

When referring Prince George's County patients for specialty care through Nexus Montgomery the coverage information will need to be added.

Select "Patient Data"→ "Demographics"→ "Insurance"→ "Program/Participation."

Please fill in all the requested information. The beginning date of coverage should be the date of referral. The end date of coverage should be 365 days post date of referral. For example, April 25, 2017 - April 24, 2018.

**STEP 4**: The next screen allows you to enter more detailed information about the referral you are requesting.

- Use the drop-down list to select the specialty you are requesting from the list of available choices.
- Translation and transportation services are not provided by Project Access or CCHCN. The default selection is "No," **please do not change this**.
- Enter the patient's preferred time slot in the drop down menu and all other available times in the Notes/Comments section on the right-hand side of the screen.
- Further down on the screen is a text field where you must enter the reason for the referral. This should be a brief summary taken directly from the primary care provider's note explaining why a specialty care consult is needed.
- Provide a clinical summary and the purpose of the referral request (patient history, diagnoses, test results, consultations, evaluations, treatments, etc.). Again, this should be a brief summary based on the primary care provider's progress note. After you finish entering this information, select "**Save and Send to Program Manager for Appointment**."

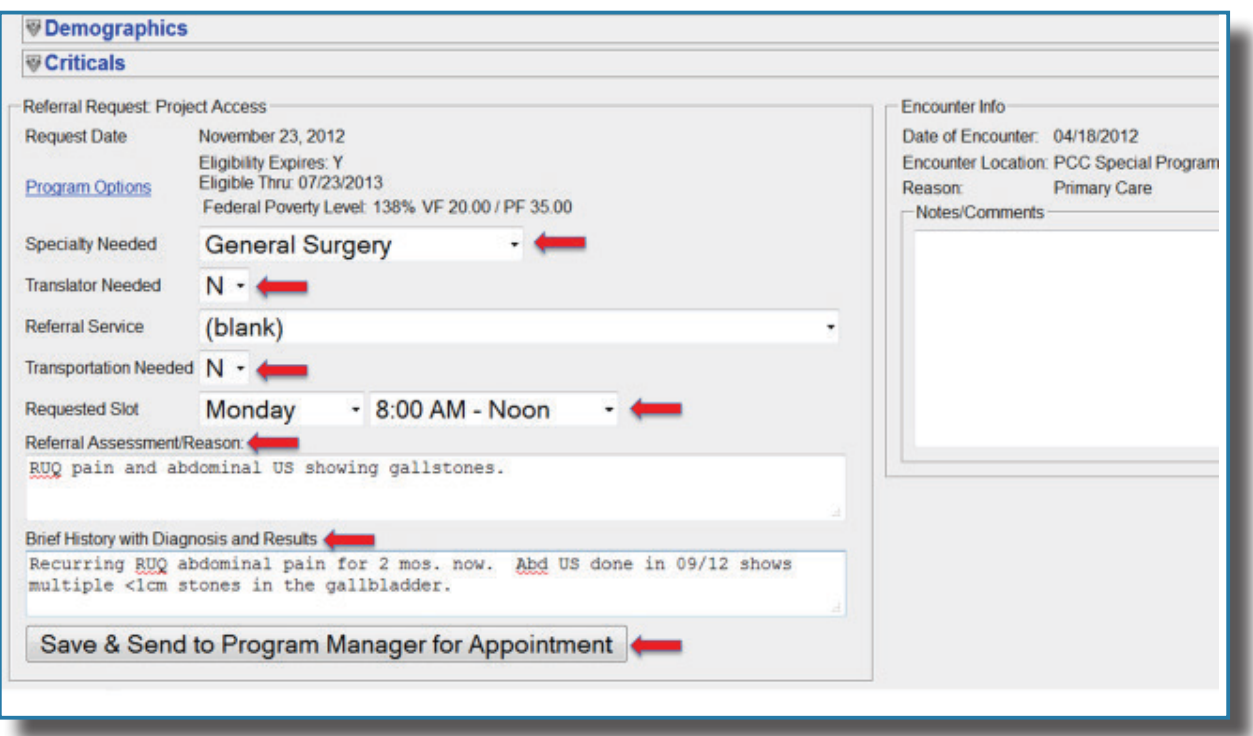

If the clinic performs any action regarding the referral, such as uploading documents or contacting the patient, or if there is any update regarding the referral, the clinic should enter a note in the Notes/ Comments section.

**STEP 5:** You should now see a pop-up screen giving you the option to:

- Continue with the referral request
- Cancel the referral request
- Go back to the previous screen if you are unsure that the referral information you entered is complete and accurate

When the information is complete select "**Continue with this Referral Request**." The request will now be saved to the system for further review by Project Access staff.

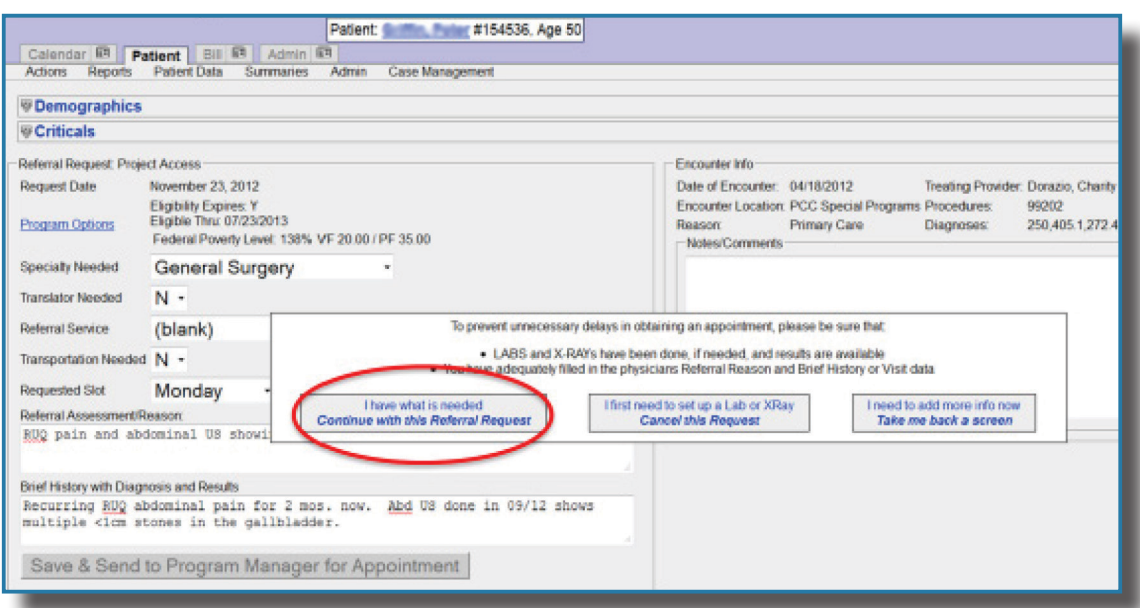

**STEP 6:** Project Access uses CHLCare to update the status of a request as it goes through the scheduling process. When a referral is entered into CHLCare, the status is shown as "**Requested**."

Project Access will review the referrals for completeness. Items reviewed include:

- Program Eligibility (e.g. Montgomery Cares, Nexus Montgomery)
- Documents needed to process the referral

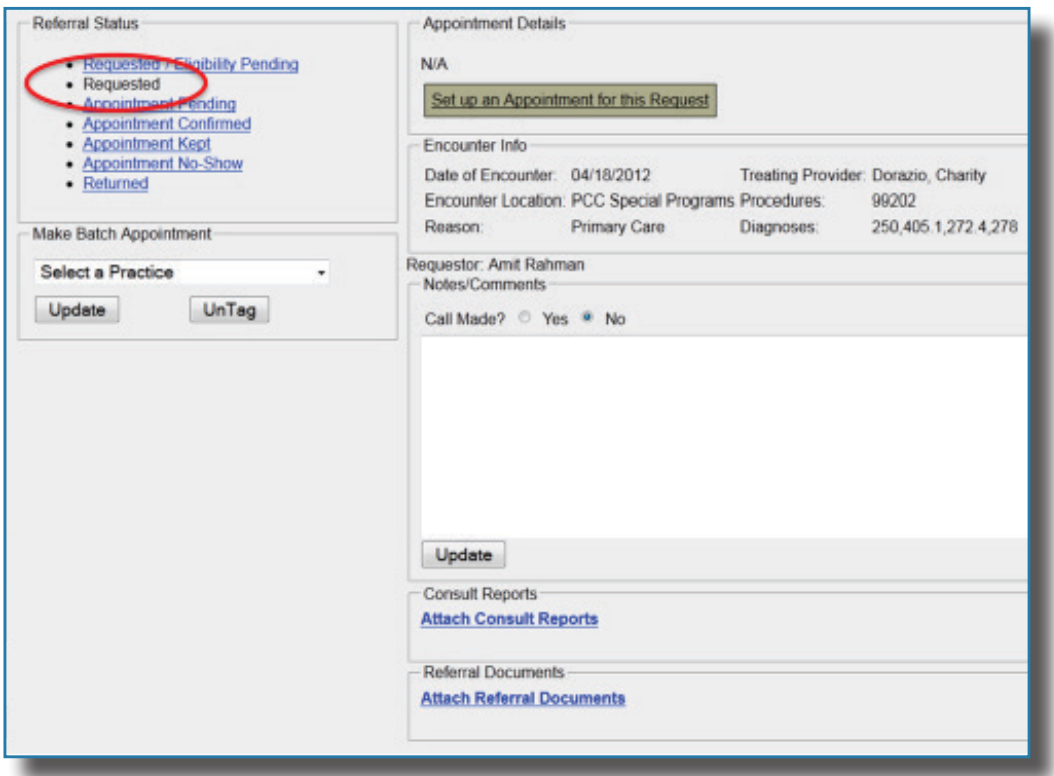

Project Access cannot schedule specialty care appointments for patients with missing and/or expired eligibility. Before entering a referral request, please make sure the patient's eligibility status is up to date. If the patient's Montgomery Cares eligibility expires within 90 days the patient will need to renew it prior to initiating the referral.

#### **SUBMIT SUPPORTING CLINICAL DOCUMENTATION**

Project Access requires appropriate supporting documents prior to processing specialty referrals. Examples of supporting documents include:

- The progress note written by the primary care provider requesting the referral
- Lab reports supporting the referral request
- Imaging reports (X-ray, CT, MRI results) supporting the referral request
- **• Any hospital notes if the patient was hospitalized during the past year for the current medical issue (please indicate in the Notes/Comment sections which hospital the patient visited and the date of discharge)**
- Prescription for physical therapy or other procedure

Depending on the patient's condition and the specialty being requested, the type of supporting documents needed varies. For example, an orthopedic surgery referral request for knee pain will require an imaging study of the affected joint. A general surgery referral request for right upper quadrant abdominal pain concerning gallstones will usually require basic lab work and an abdominal ultrasound. If you are unsure about what supporting documents to submit with a referral request, ask the referring provider or another clinical provider at your clinic.

Supporting documents should be uploaded directly into CHLCare. After a referral request has been submitted, Project Access staff may require additional documentation. Project Access will enter a note in the Notes/Comments section of the referral screen and will email you with the requested information.

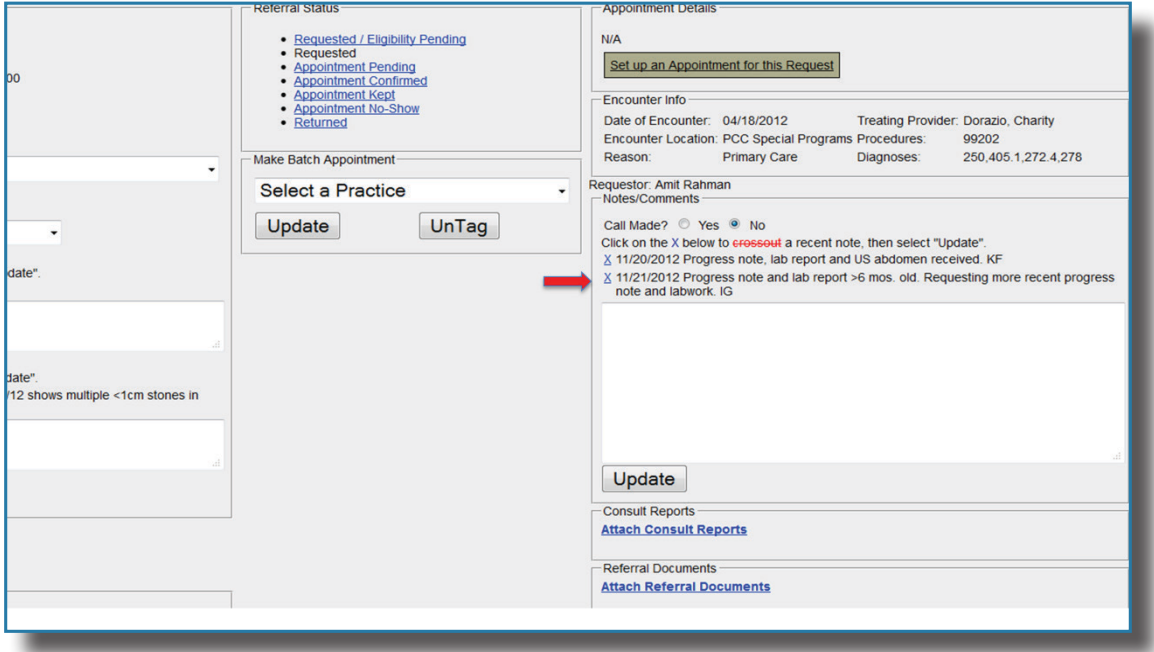

Project Access will not schedule appointments for referral requests submitted without appropriate supporting documents. The referral initiator is responsible for responding to requests for supporting documents in a timely manner. Failure to provide required documentation will delay scheduling, and may cause the referral request to be returned.

#### **SUPPORTING DOCUMENTATION**

To best serve referred patients, our specialists need the appropriate supporting documents, labs or imaging. All Project Access referral requests must be submitted with a recent progress note documenting a history of present illnesses, current medications, medication allergies, a focused physical exam and a reason for the referral. The table below lists the supporting tests typically required for common referral requests.

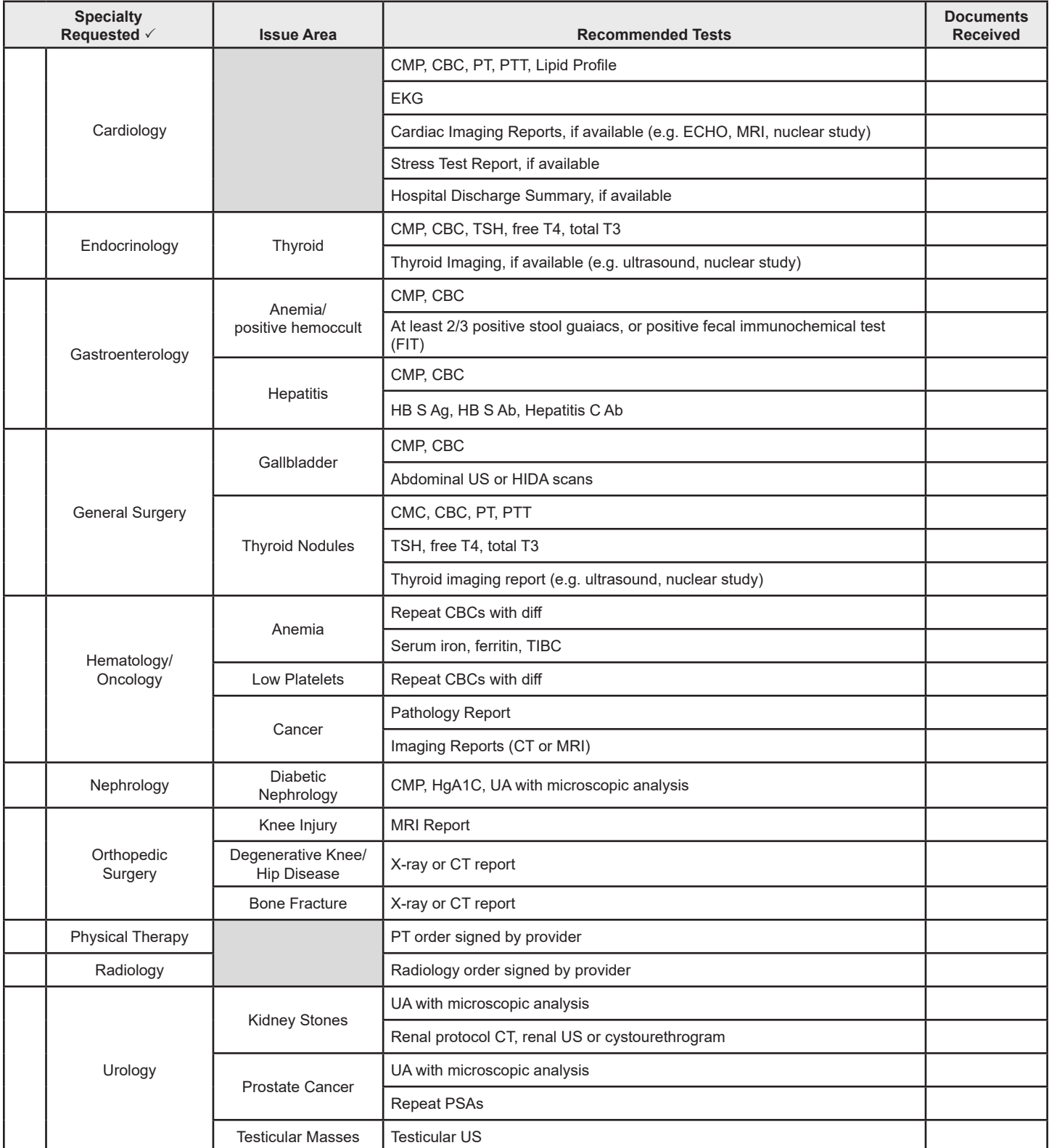

#### **AVAILABLE SPECIALTIES**

Some specialties experience fluctuations in supply and demand. Please contact the nurse at Project Access with any questions regarding specialty availability at 301-628-3426 or SpecialtyNurse@primarycarecoalition.org.

As of April 2017, the following specialties are regularly available through Project Access:

- $\triangleleft$  Allergy
- Audiology/Otolaryngology
- $\bullet$  Cardiology
- $\bullet$  Dermatology
- $\leftarrow$  Endocrinology
- **+** Gastroenterology
- ◆ General Surgery
- Hematology/Oncology (limited)
- $\bullet$  Nephrology
- $\bullet$  Neurology
- $\bullet$  Ophthalmology
- Orthopedic Surgery
- $\bullet$  Physical Therapy
- $\bullet$  Podiatry
- Pulmonology
- $\bullet$  Rheumatology
- $\bullet$  Speech Therapy
- Thoracic Surgery
- $\bullet$  Urology
- Vascular Surgery
- ◆ Wound Care

#### **CONFIRM APPOINTMENT INFORMATION**

**STEP 1:** When an appointment has been scheduled, the status of a referral request changes to "**Appointment Pending**." The date, time and location of the specialty care appointment appears on the top right of the referral screen. Project Access staff will notify you by email or phone that an appointment has been scheduled.

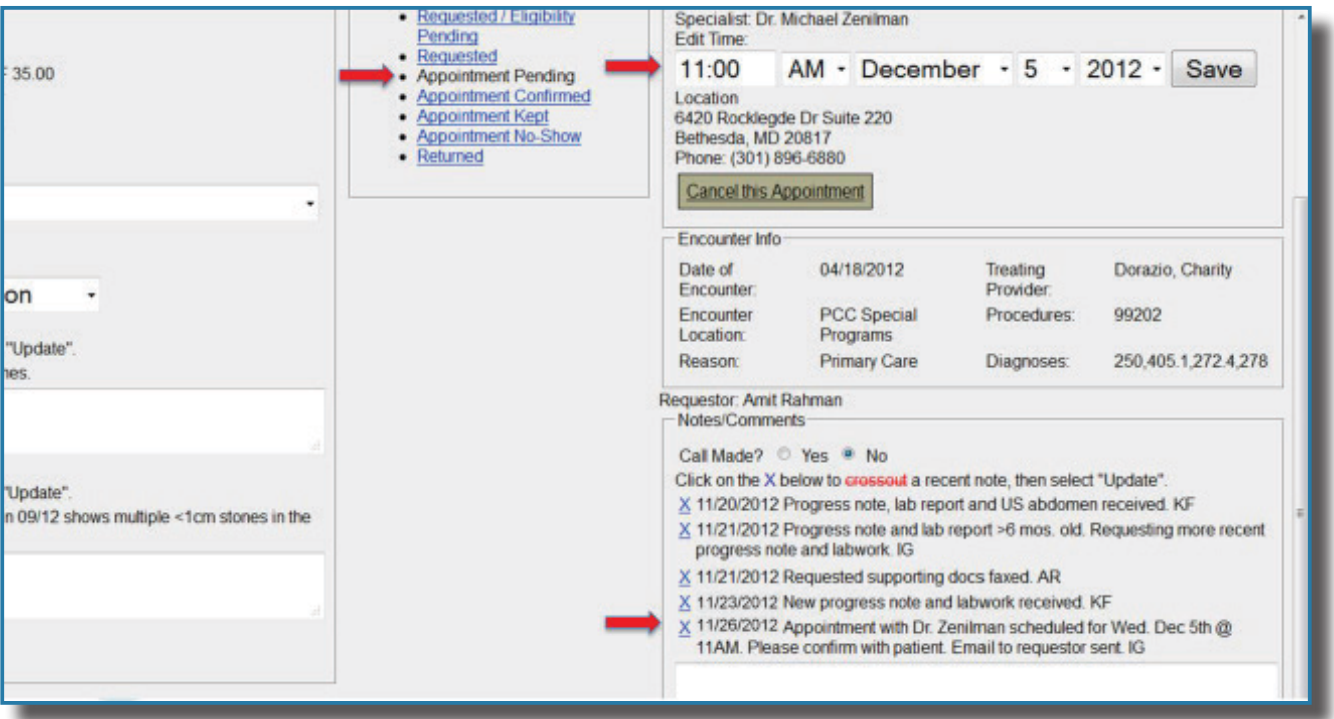

Project Access works with a limited number of specialists, most of whom volunteer their time to see low-income, uninsured patients. As a result, Project Access cannot always guarantee that a referral request will be scheduled. When capacity is limited in a particular specialty area, Project Access nurses triage pending referral requests according to clinical priority. If an appointment cannot be scheduled, Project Access nurses will return the referral request and contact you by email to discuss next steps.

**STEP 2:** The referring clinic is ultimately responsible for contacting the patient to confirm the appointment. As a courtesy to the clinic, Project Access will make an initial attempt to contact the patient. If unsuccessful, the clinic must contact the patient and confirm that he or she will be able to make the appointment. Once the appointment is confirmed change the referral status to "**Appointment Confirmed**" to indicate that the patient has been contacted.

For surgeries/hospitalizations, only Project Access staff should select "**Appointment Confirmed**" in CHLCare.

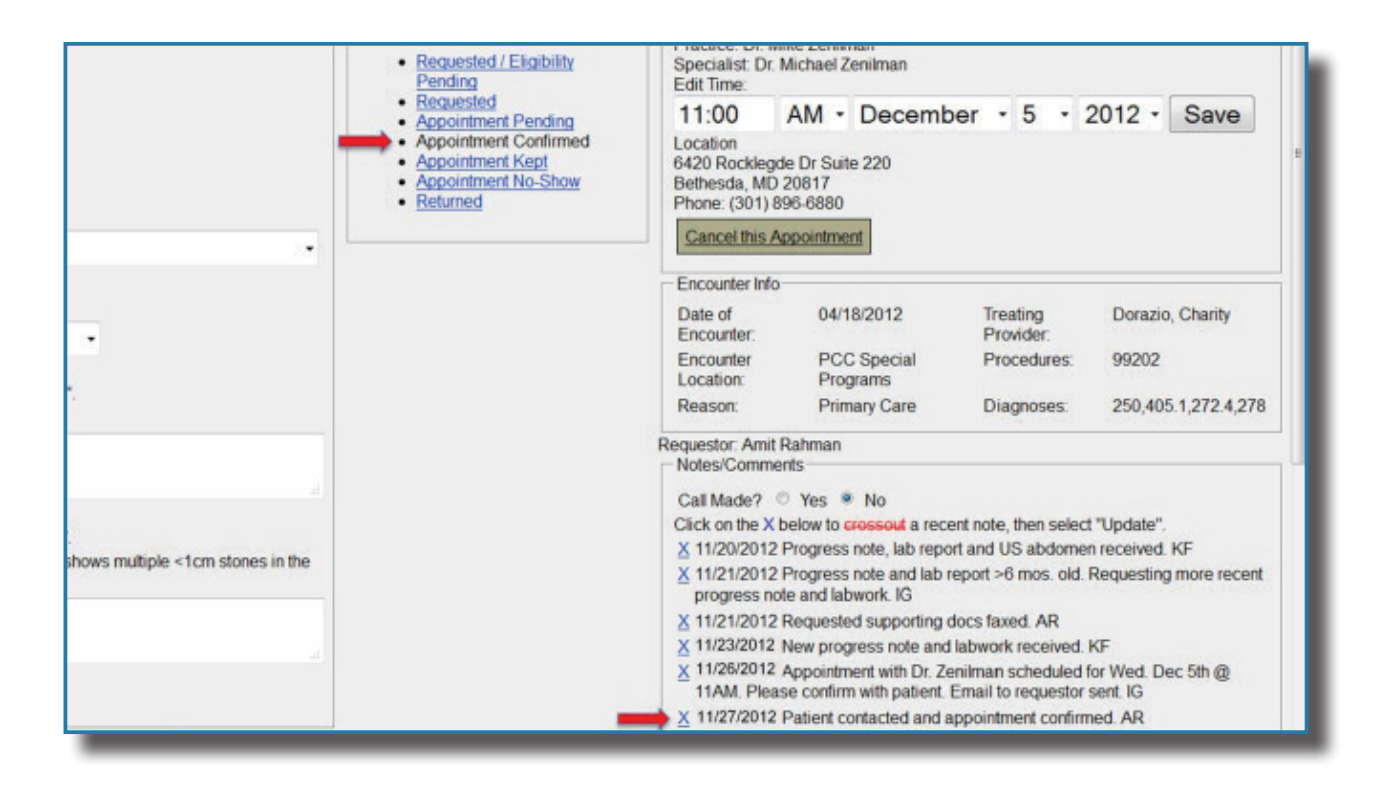

**It is absolutely critical for you to contact the patient in a timely manner and confirm whether he/she will be able to make it to the scheduled appointment. If the patient is unable to keep the scheduled appointment, it is equally important to inform Project Access staff in a timely manner so that the specialty care provider can be informed.**

#### **VIEW CONSULT REPORTS**

After the specialist has seen the patient, Project Access changes the referral to "**Appointment Kept**" and uploads the consult report from the specialist into CHLCare. Consult reports can be viewed on CHLCare by clicking on the filename listed in the "**Consult Reports**" area in the bottom section of the referral screen.

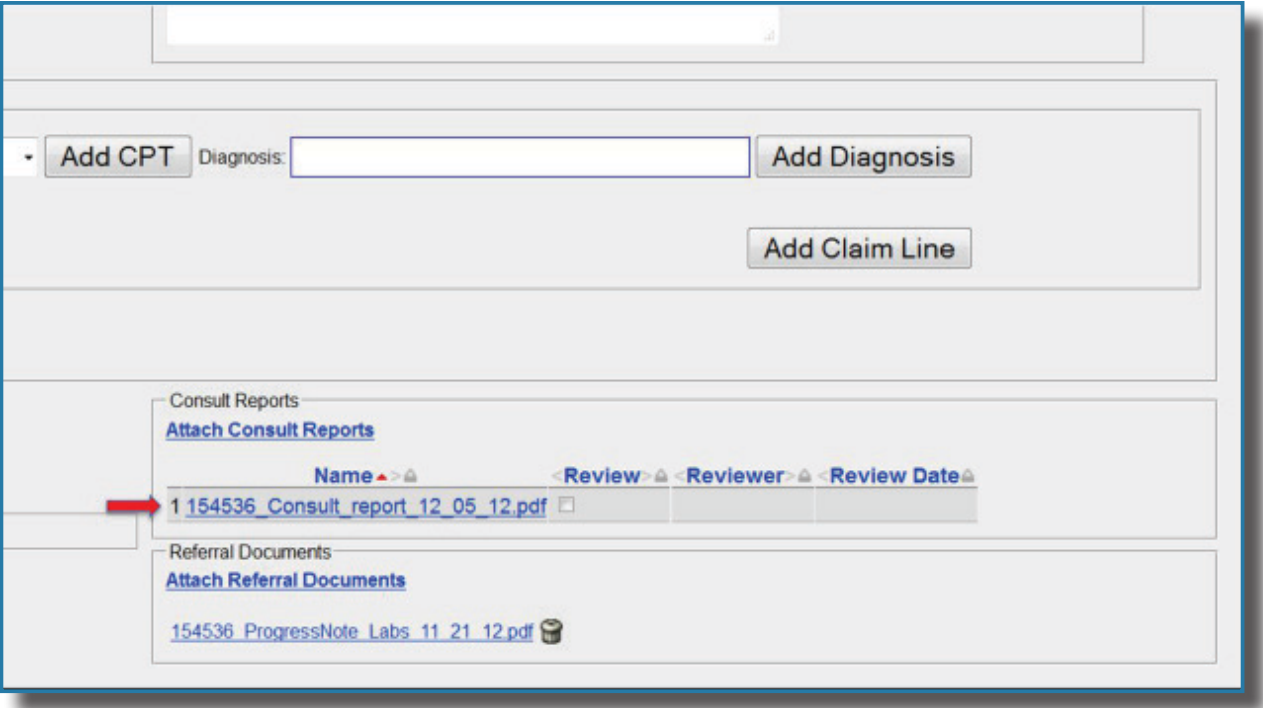

If you are looking for a consult report, please check CHLCare prior to contacting the specialist's office or Project Access

#### **RETURNED REFERRAL REQUESTS**

Project Access may return a referral request when:

- Project Access is unable to secure an appointment within a reasonable amount of time due to lack of availability
- The appointment is not confirmed with the patient

Whenever Project Access returns a referral, staff will notify you by email or phone, and will change the status of the referral to "**Returned**."

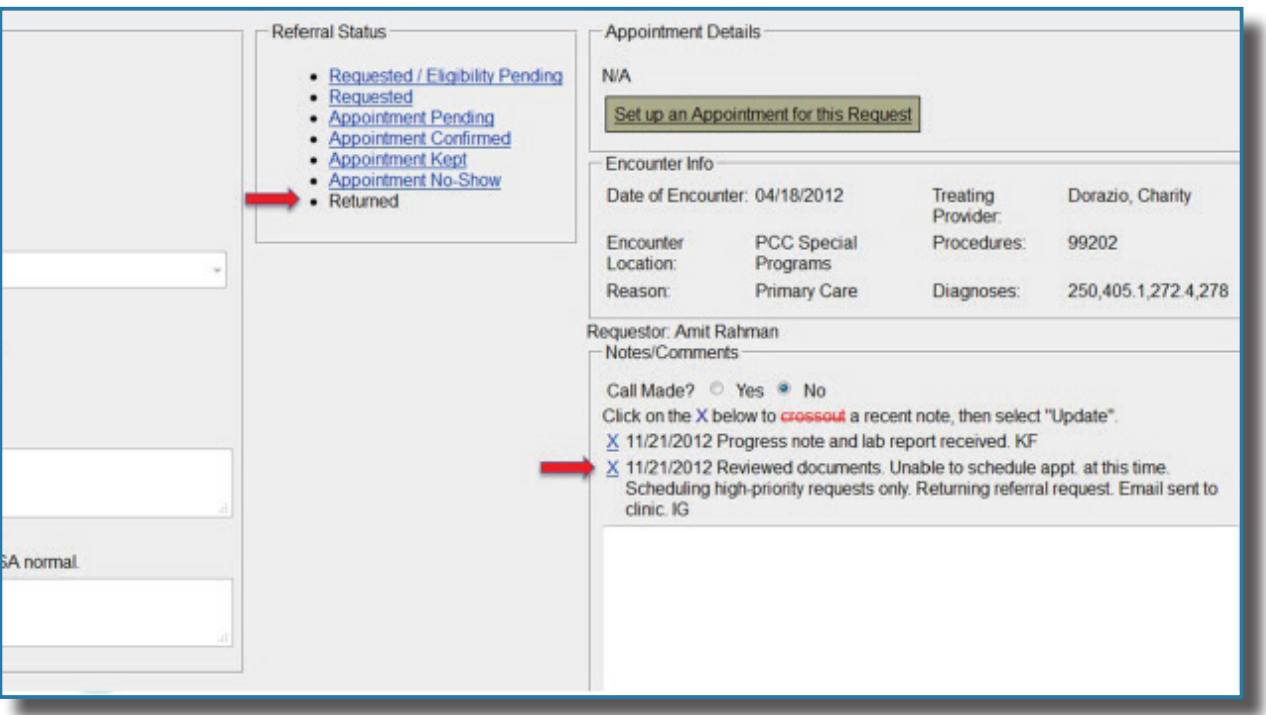

#### **TRACK MULTIPLE REFERRAL REQUESTS FOR A SINGLE PATIENT**

**STEP 1**: CHLCare has a Referral Summary screen that summarizes your referral requests by status. To access the screen, select the "**Summaries**" menu and then "**Referrals Summary**."

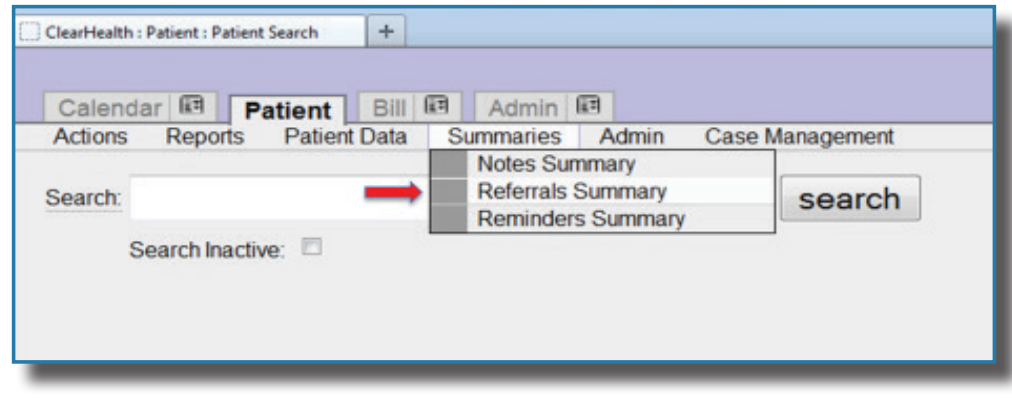

**STEP 2**: The filters on the Referral Summary screen allow you to customize the reports you generate. You can view the status of referrals for a specific specialty or multiple specialties by selecting them from the list in the upper left corner of the screen. To select multiple specialties, hold down the "**CTRL**" key while clicking on your selections. Using the list on the upper right corner of the screen, you can track referral requests from one or more clinic locations. The Referral Program menu allows you to view referral requests made to a specific program, such as Project Access or CCHCN. Lastly, the menu in the middle of the screen allows you to select how many months back you want the reports to span.

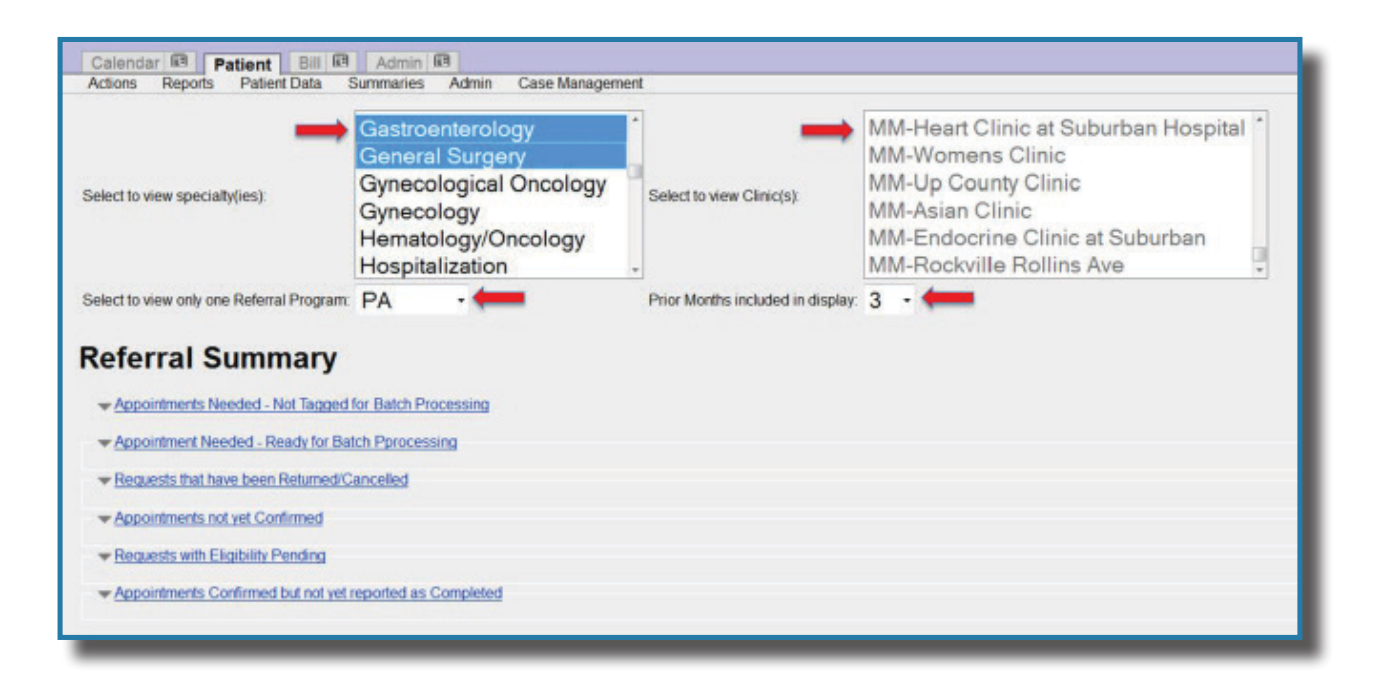

**STEP 3:** After you have set the filters according to your preferences, you can view summary lists of referrals by status. Selecting "**Appointments Needed – Not Tagged for Batch Processing**" will generate a list of all referral requests that have yet to be scheduled for an appointment. Returned referrals will not be on this list.

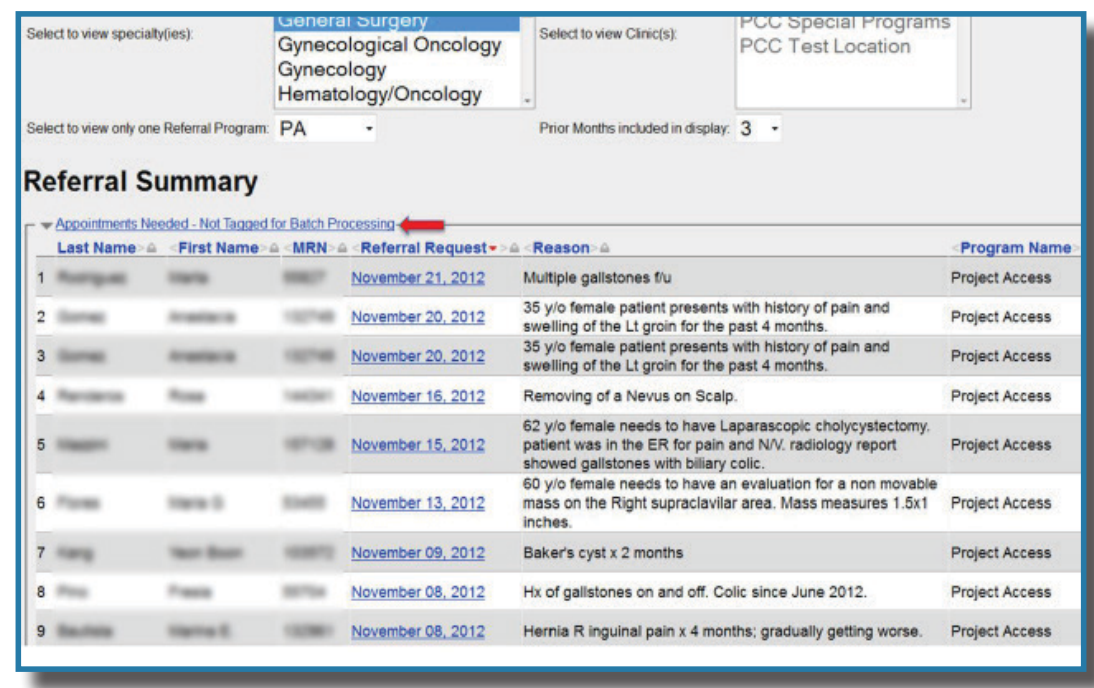

**STEP 4**: Select "**Requests that have been Returned/Cancelled**" to generate a list of referral requests that are returned and no longer being considered for appointments. The reason a referral was returned will be listed in the Notes/Comments section of each individual returned referral.

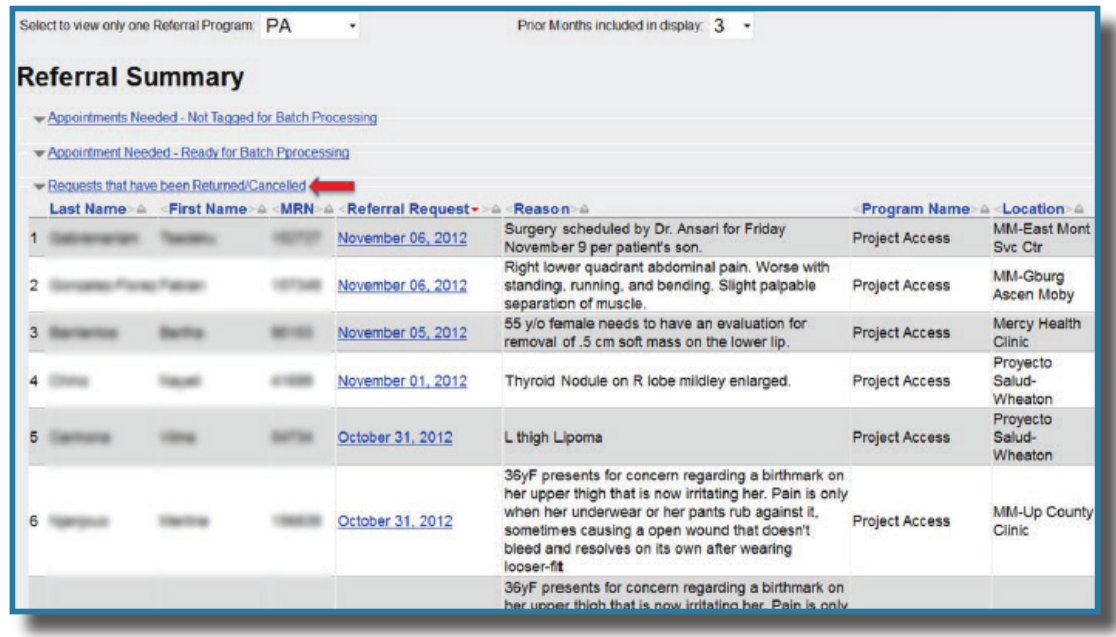

**STEP 5:** Select "**Appointments Not Yet Confirmed**" to generate a list of referral requests that have been scheduled, but need to be confirmed with the patient. This summary is especially important for you because you are responsible for contacting the patient to confirm the appointment. It is also very important that you update the referral status to "**Appointment Confirmed**" after confirming with the patient.

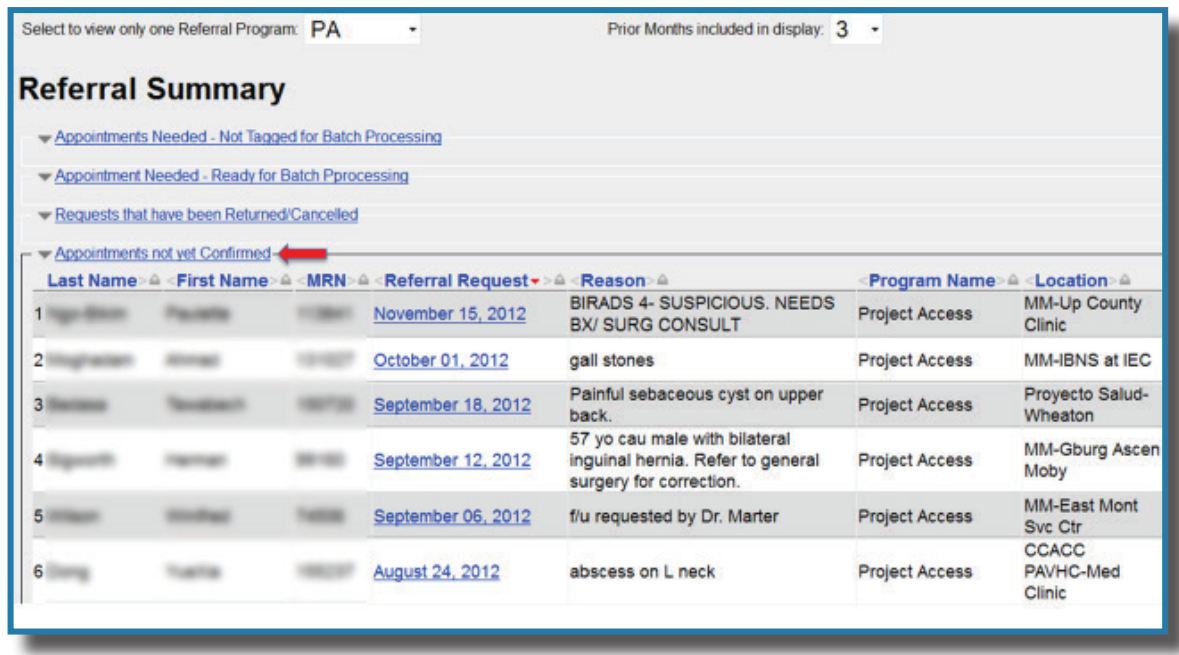

**STEP 6**: Montgomery Cares patients must have current eligibility. Select "**Requests with Eligibility Pending**" to generate a list of referral requests for which the patient's Montgomery Cares eligibility is either expired or undocumented. **This summary is especially important, because no further action can be taken until you update the patient's eligibility.** 

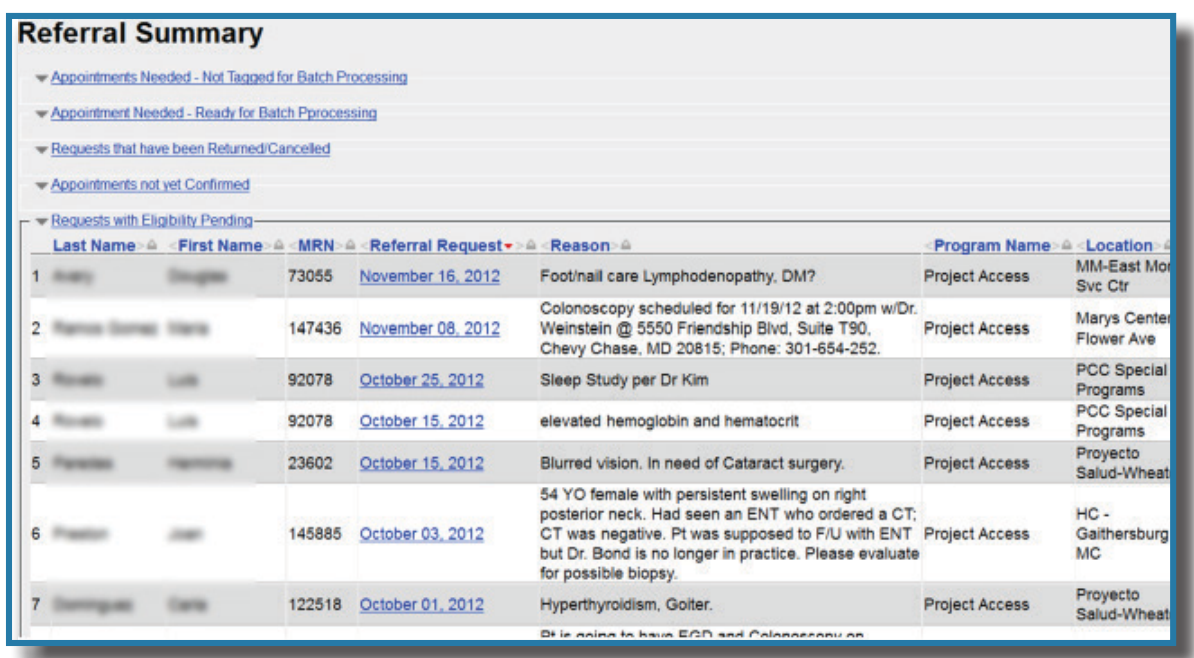

**STEP 7**: Select "**Appointments Confirmed but not yet Reported as Completed**" to generate a list of referrals that were scheduled but for which consult reports are still pending. Project Access staff will always change the status of a referral to "**Appointment Kept**" when uploading the consult report into CHLCare.

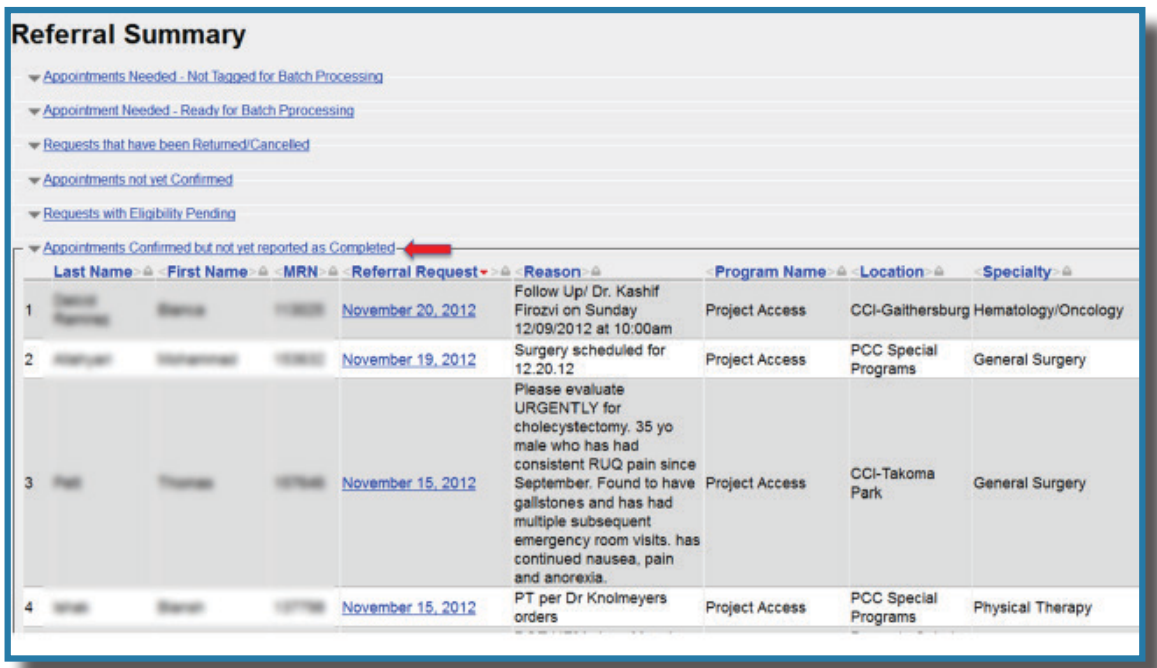

# PROJECT ACCESS CONTACT INFORMATION

If you have any questions regarding the specialty care referral process please contact Project Access:

**Main Phone**: 301-628-3430 **Fax**: 301-608-9047 **Client Services Specialist**: 301-628-3444 **Client Services Specialist**: 301-628-3421 **Nurse**: 301-628-3426 **Billing**: 301-628-3413

**Main Email**: SpecialtyCare@primarycarecoalition.org **Urgent Referrals:** SpecialtyNurse@primarycarecoalition.org

> **Address**: 8757 Georgia Ave. 10th floor Silver Spring, MD 20910 PrimaryCareCoalition.org

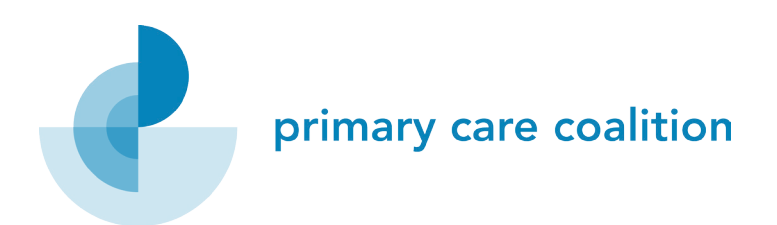

Project Access is a public-private partnership funded in part by the Montgomery County Department of Health and Human Services (DHHS) and the Nexus Montgomery Regional Partnership, among other funders. This document was developed by the Primary Care Coalition for operational purposes. It has not been reviewed or approved by DHHS or the Nexus Montgomery Board.